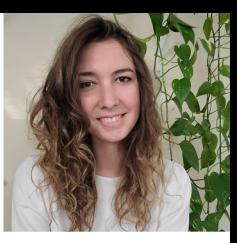

# Sharing & Collaborating on ESS-DIVE Datasets

**Madison Burrus**

Computer Systems Engineer

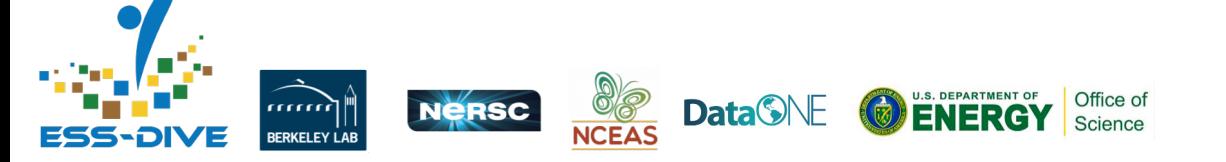

January 2022 Webinar

## **Objectives**

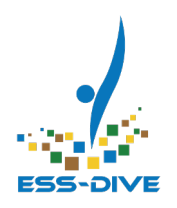

- Why share your datasets on ESS-DIVE
- What sharing permissions options are available
- How to use this new feature to share datasets
- Review other capabilities:
	- Sharing with the Package Service API
	- Sharing Data Portals

*You can now assign permissions that enable your team members to review, edit, revise, or publish datasets that you have created!*

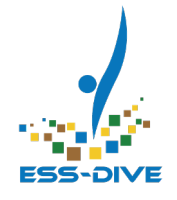

# **\*NEW\* Data Sharing**

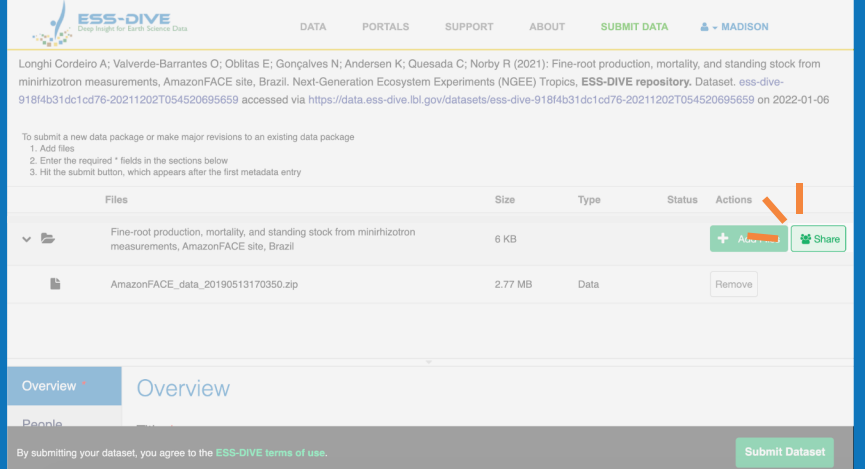

### What does it mean to share datasets?

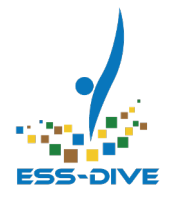

Sharing a dataset with others on ESS-DIVE can allow them to:

- **view** private datasets,
- **edit** metadata,
- **add/remove** files,
- **publish** the dataset, and
- **share** the dataset with others

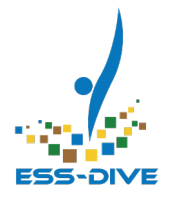

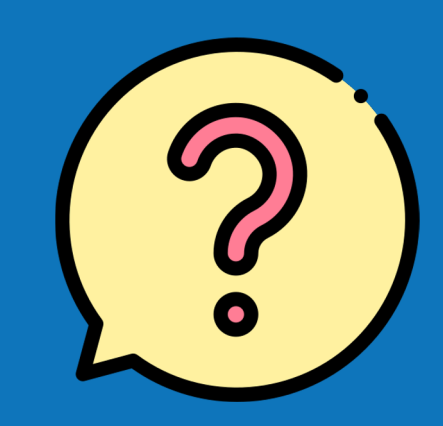

# **Why share data?**

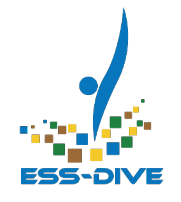

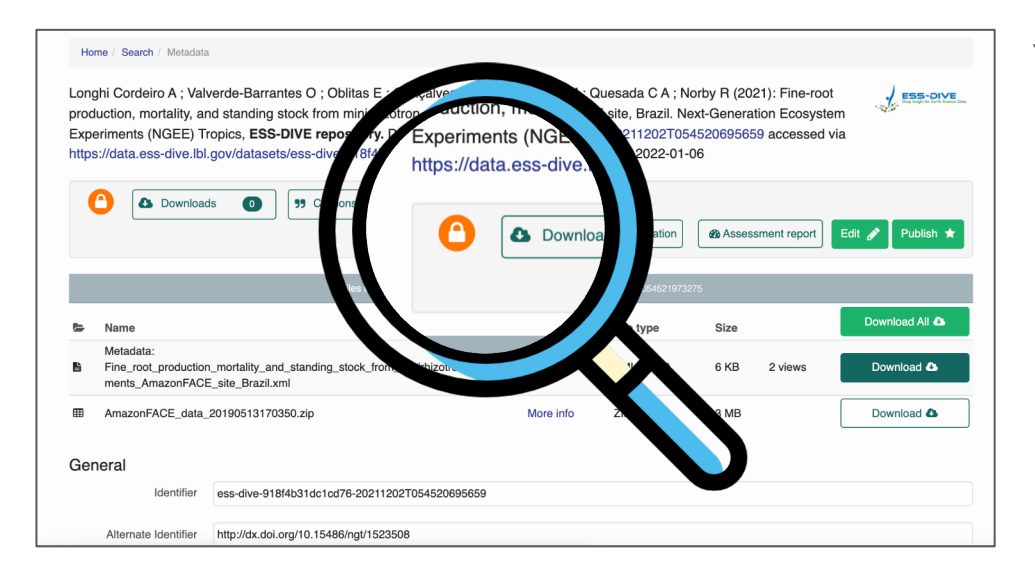

Your team members need to **review private datasets** before publication

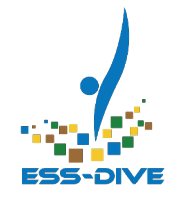

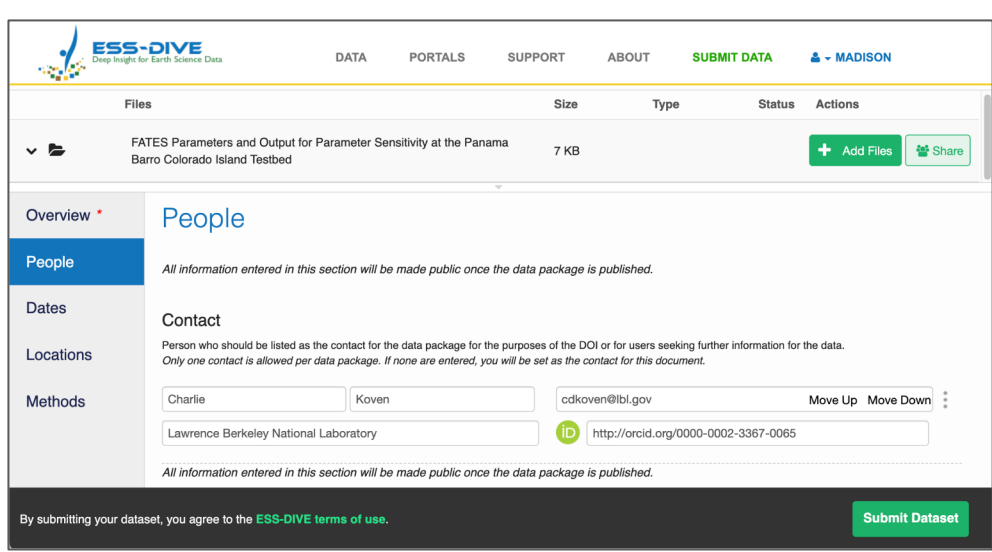

A team member started a dataset but **someone else needs to complete it**

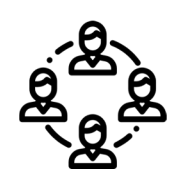

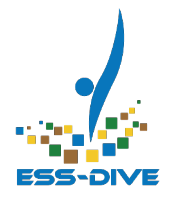

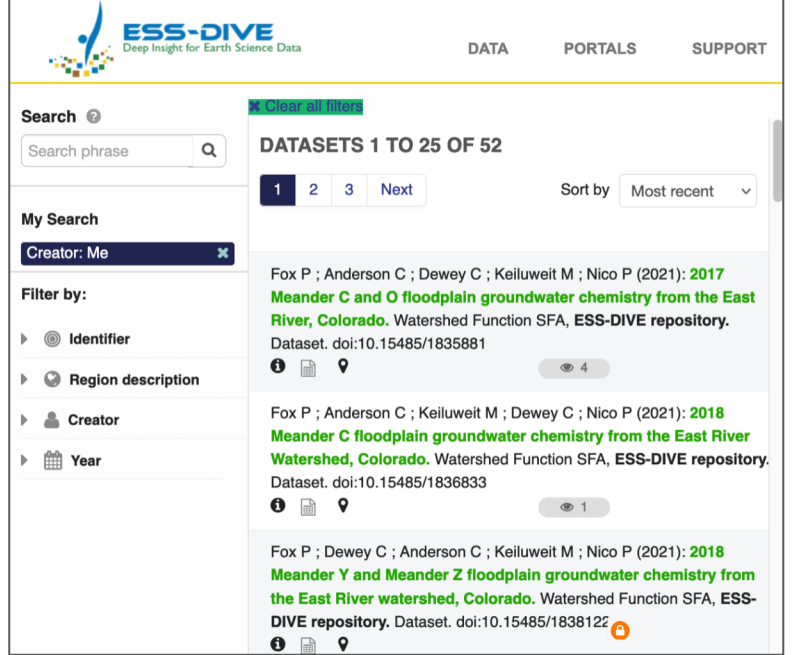

A PI or data manager needs to view or own all **public and private** datasets created by that project

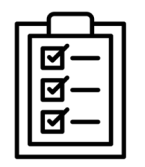

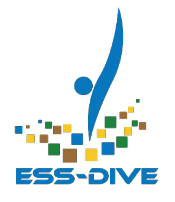

#### **Metadata Only**

Submit the JSON-LD object to the package service

```
머
2 post_package_response = requests.post(post_packages_url,
                                     headers={"Authorization":header authori
                                      json=json\_ld)6ifpost package response.status code == 201:
 \overline{7}# Success
      response=post_package_response.json()
 \mathcal{R}9
      print(f"View URL:{response['viewUrl']}")
      print(f"Name:{response['dataset']['name']}")
10
11 else:
12# There was an error
      print(post_package_response.text)
13
```
A **developer** programmatically uploaded a dataset using the Package Service API and a **data manager** needs access to manage or edit it

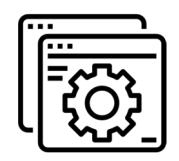

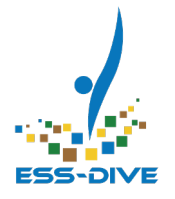

# **Permission Types**

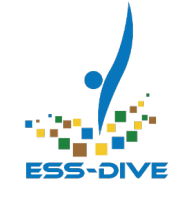

## Only certain people can receive permissions

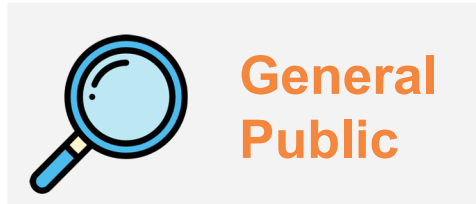

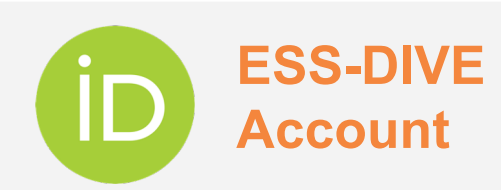

**Data Contributor**

Anyone can go to ESS-DIVE to view and download data

*But they cannot receive dataset permissions*

Must use an **ORCID to login** to ESS-DIVE and create an account

*With an account, you can receive permission* After logging in, must **send a formal request** to ESS-DIVE to create datasets

*As a Contributor, you can receive permissions*

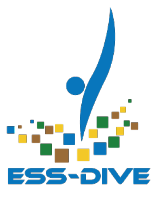

## The Permission Type determines what you can do to a dataset

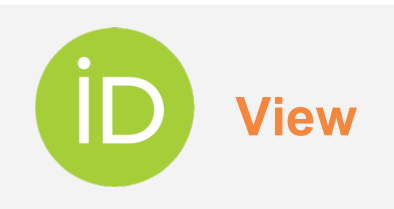

Must have an ESS-DIVE Account

Can **read and search** for private datasets

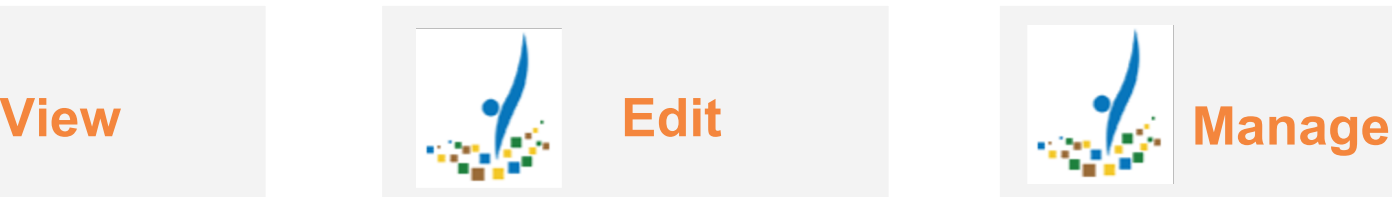

Must be a Data **Contributor** 

Can read, **edit metadata, add/remove files,** and **publish** datasets

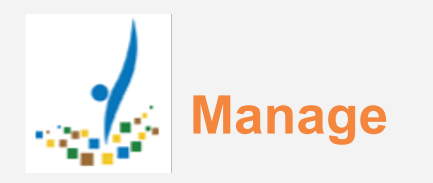

Must be a Data **Contributor** 

Can do everything an editor can and can **add/remove people** from dataset permissions

## What about the person who created the dataset?

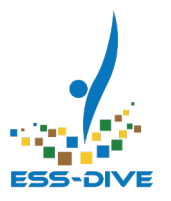

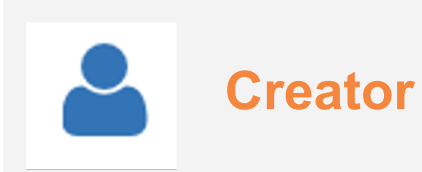

The Creator has **Manage permission** by default

**Creator** The creator's permissions **cannot be altered or removed**. They will always have access to the dataset.

Must be registered as a Data Contributor

## **Any Questions?**

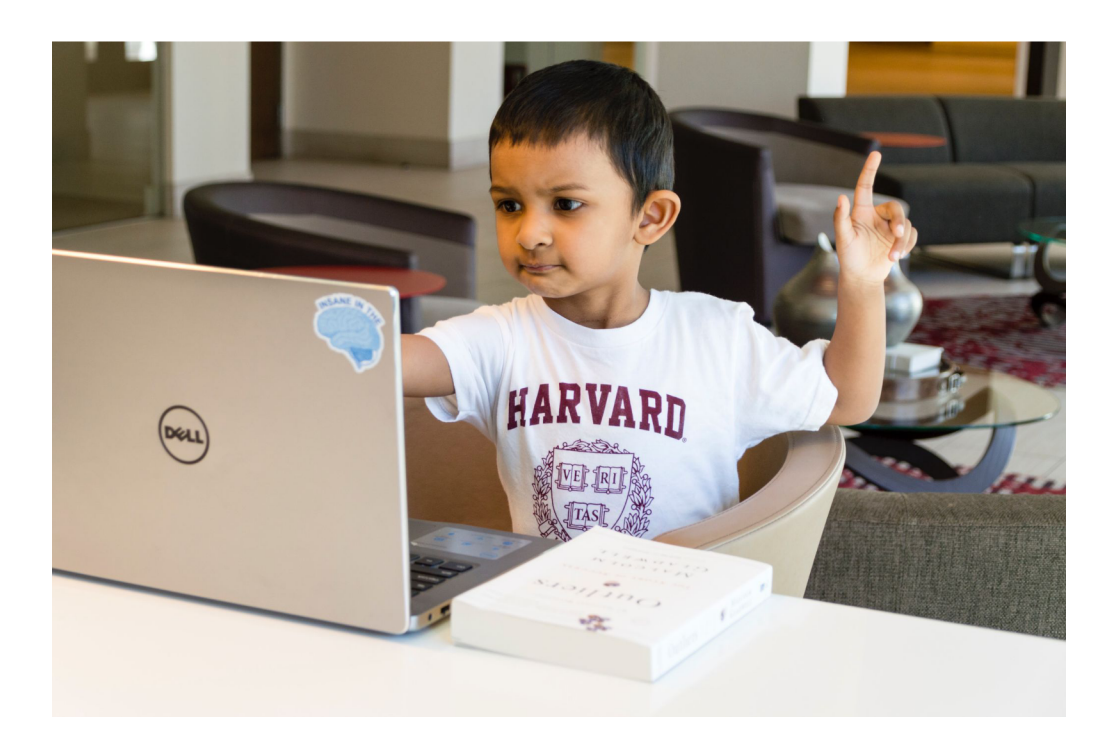

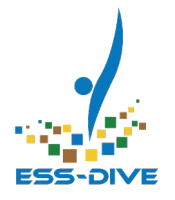

## **How to Share a Dataset**

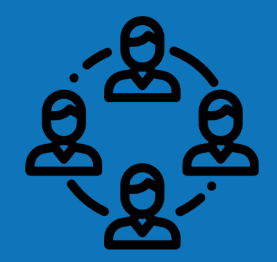

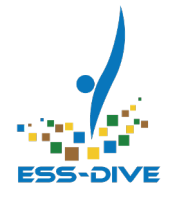

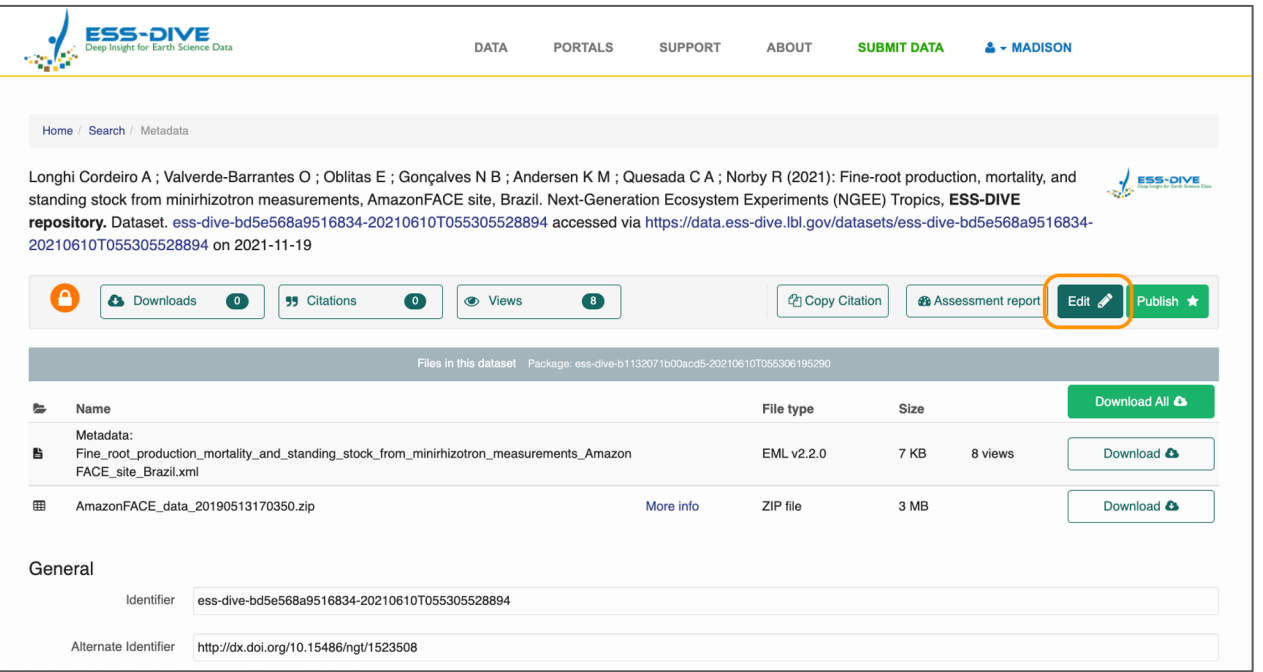

#### **Step 1:**

On the dataset landing page, select the Edit button

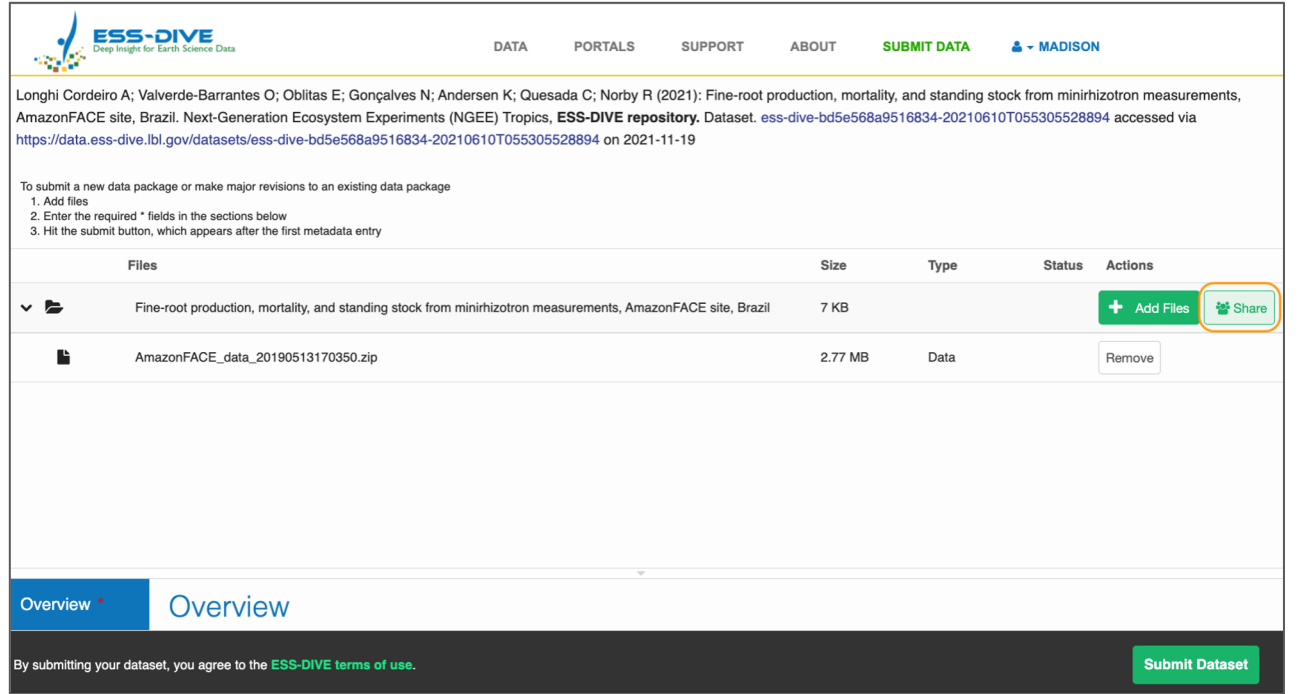

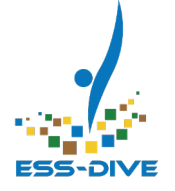

#### **Step 2:**

In edit mode, you will see the Share button next to the Add/Remove buttons. Select the Share button

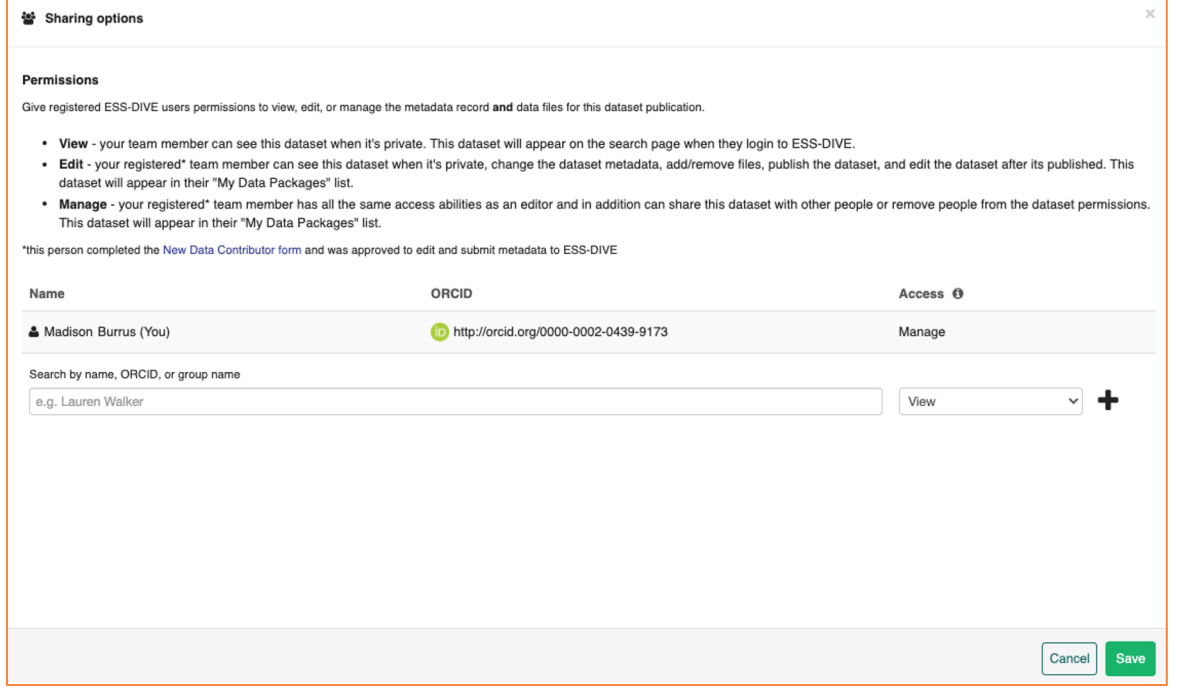

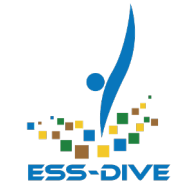

#### **Step 3:**

A new window will appear titled "Sharing Options".

You will see a table that shows you who the dataset is already shared with and what permission type they have.

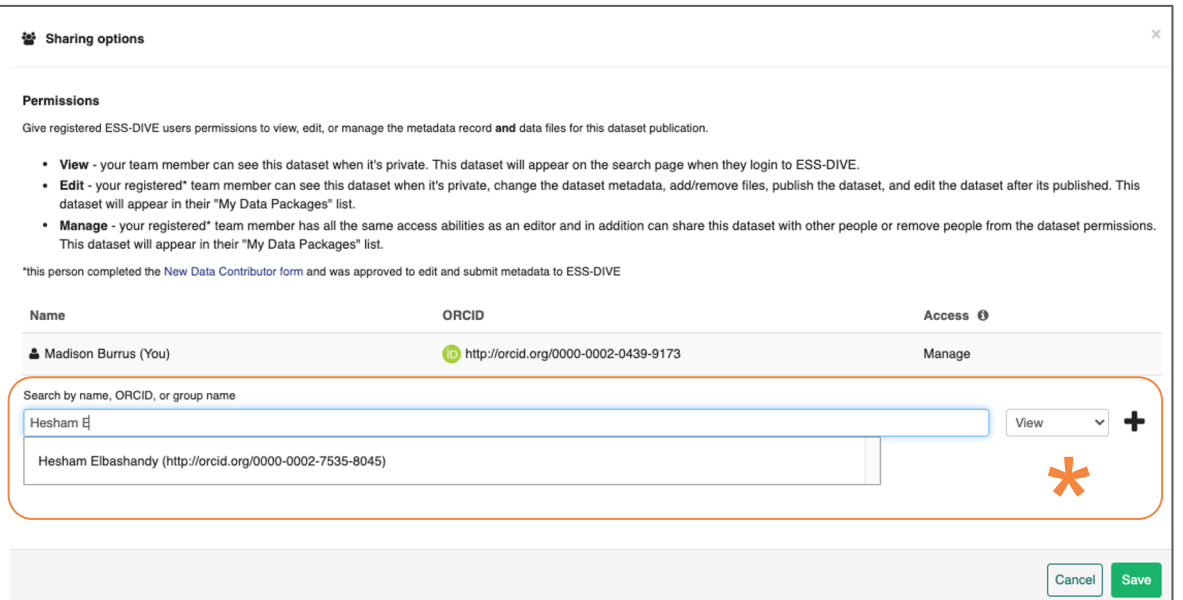

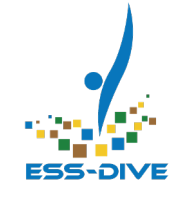

#### **Step 4:**

Search for the first or last names in the search bar. Select the name to add it.

#### $\star$  They must have an ESS-DIVE Account to receive permission

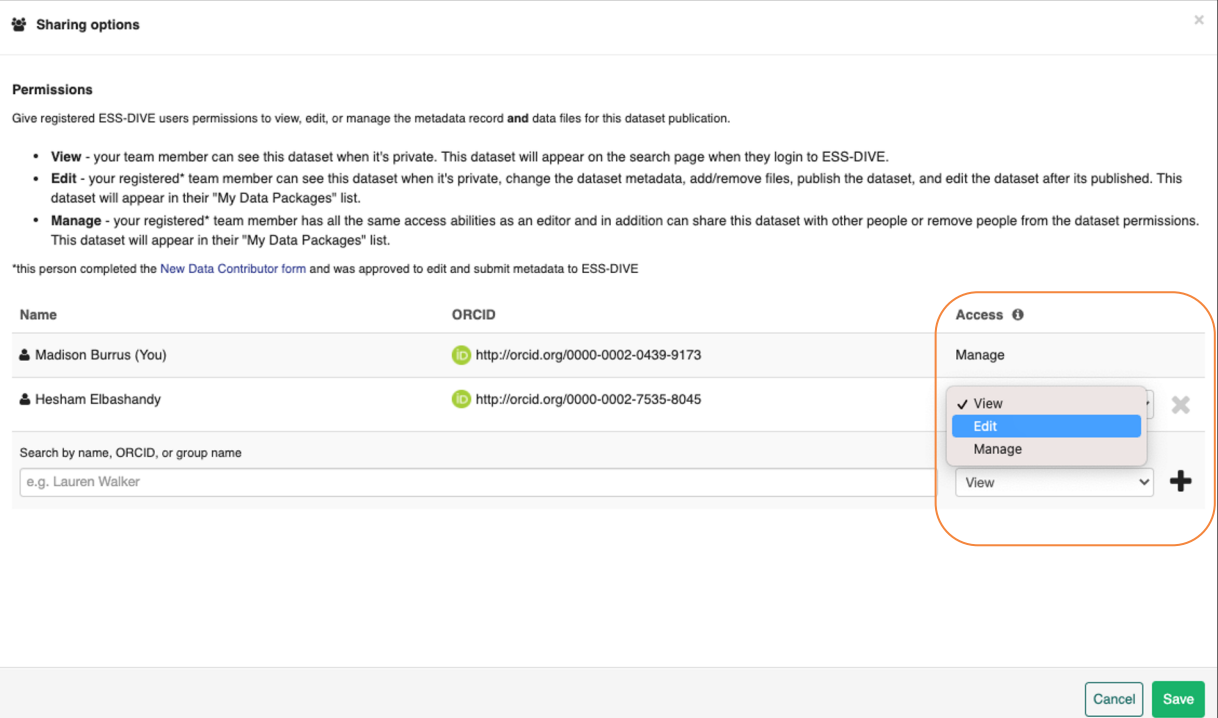

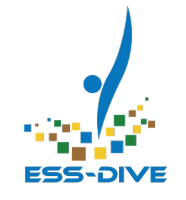

#### **Step 5:**

Modify existing permission types using the dropdown bars under the Access column

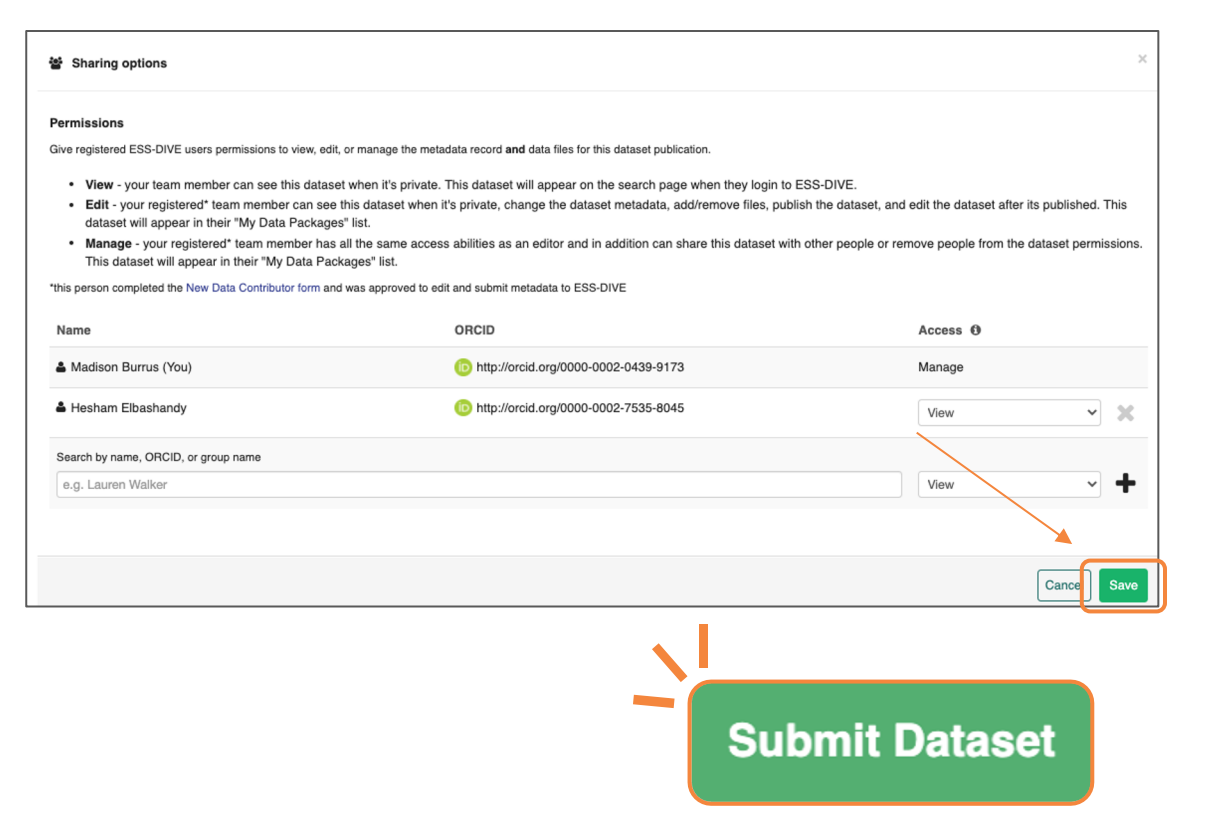

#### **Step 6:**

Review your changes and hit **Save**

#### **Step 7:**

When you have finished sharing your dataset, **Submit** your changes to ESS-DIVE

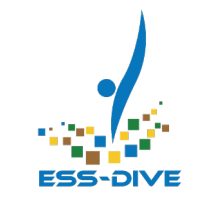

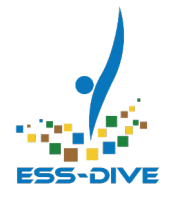

## **\*DEMO\* Live demo for sharing a dataset**

## WARNING: Concurrent Editing is Not Possible

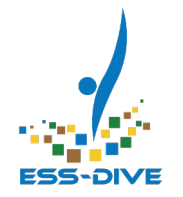

If you and another colleague are editing a dataset at the same time, **the last person to hit submit will overwrite all previous edits.**

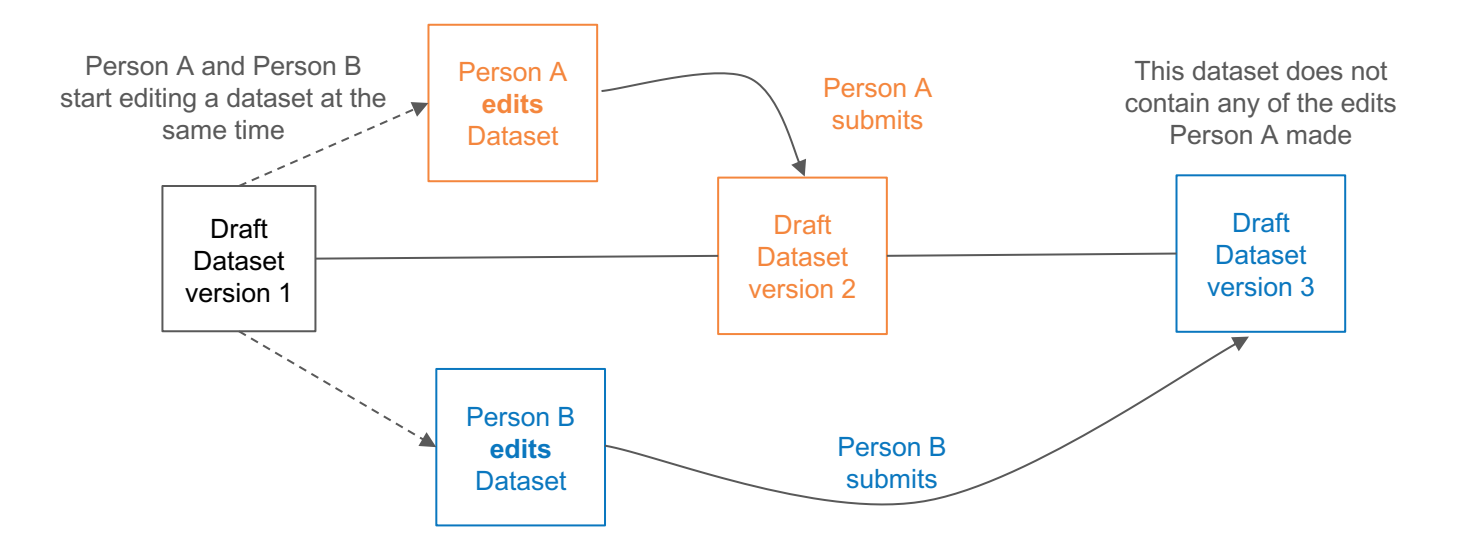

## WARNING: Concurrent Editing is Not Possible

If you and another colleague are editing a dataset at the same time, the I **person to hit submit will overwrite all previous edits.**

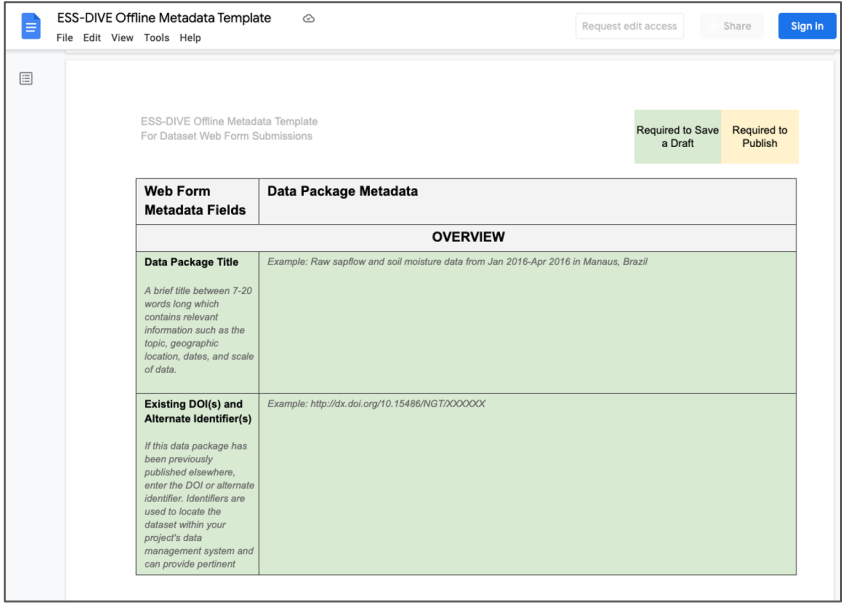

- To avoid overwriting meta progress, we encourage us **ESS-DIVE's Offline Metad Template**
- Download the Google doo share with colleagues using preferred collaborative tex

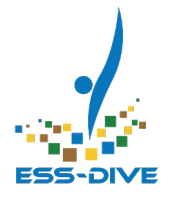

# **Sharing Data Portals**

#### **It is also possible to share portals using this new feature!**

Start editing your portal and go to the settings page to add collaborators

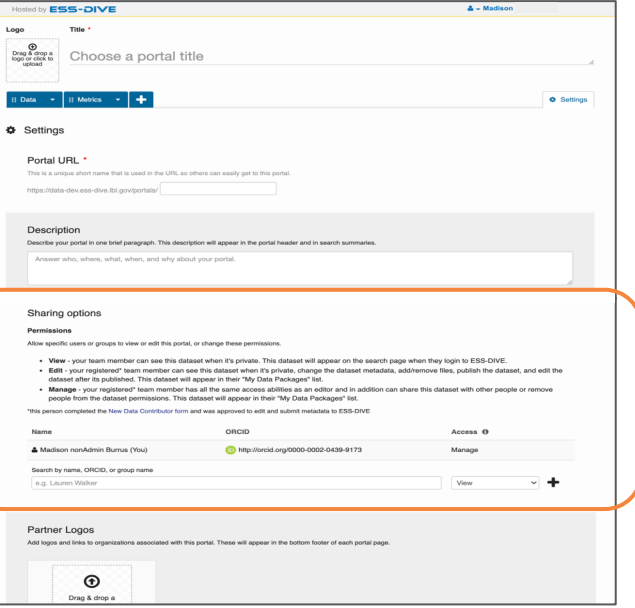

- Your team members can edit page **markdown**, add/remove **pages**, and add/remove data **filters**
- **Sharing portals does not share access to the datasets in the portal**. There is no way to share more than one dataset at a time.

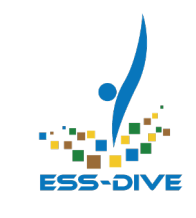

## Sharing Portals

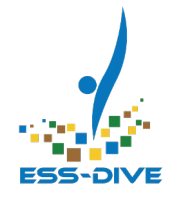

## **Sharing Data with the Package Service API**

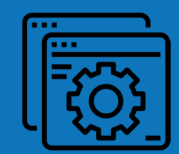

### Quick Overview of Sharing Datasets with the AP

**ESS-DIVE's Package Service API allows you to programmatically creations and edit datasets**. The API has now been extended to allow you to programmatically share datasets.

Dataset sharing with ESS-DIVE's API follows **standard HTTP request** schema. This webinar does not go into the details of how to setup an HTTP request.

> *Please visit the Package Service Tutorial documentation page to learn more about this service*

## Quick Overview of Sharing Datasets with the AP

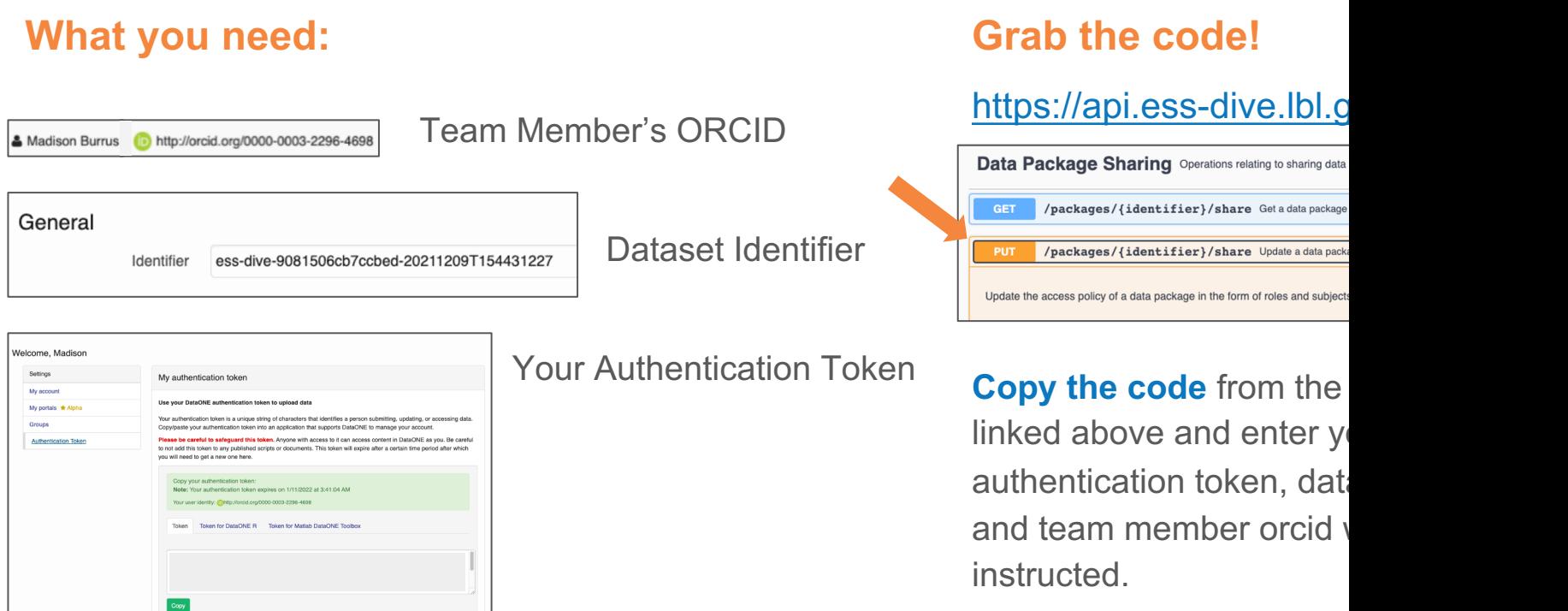

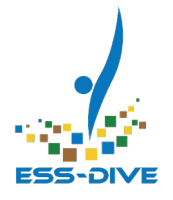

# **Find Datasets Shared with You**

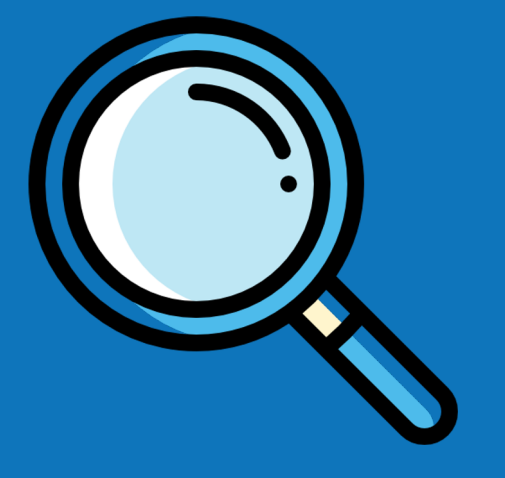

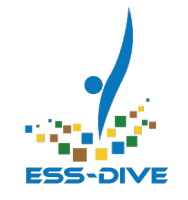

## Find Shared Datasets using the "My Data Packages" Filter

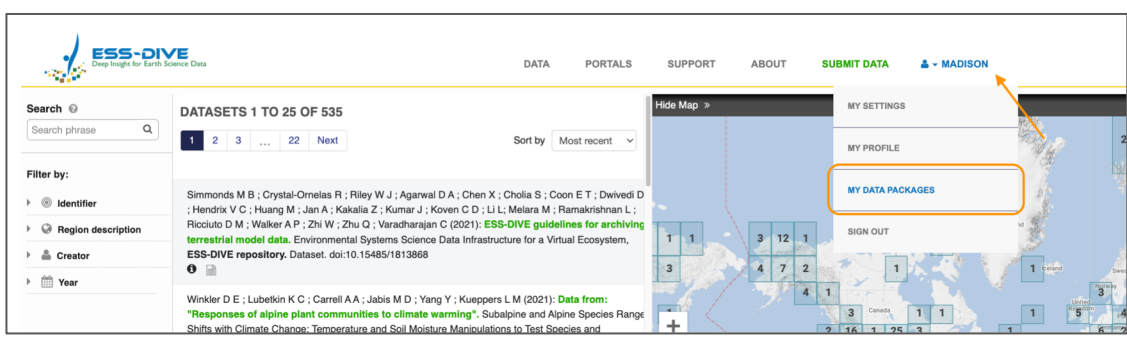

In your profile drop down, there is an option to select "**My Data Packages**"

This will **automatically filter the data search page** by datasets that you:

- **Created** yourself,
- Have permission to **edit**,
- Have permission to

**manage**

### For editors and managers:

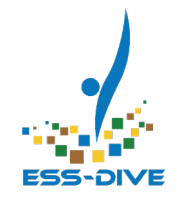

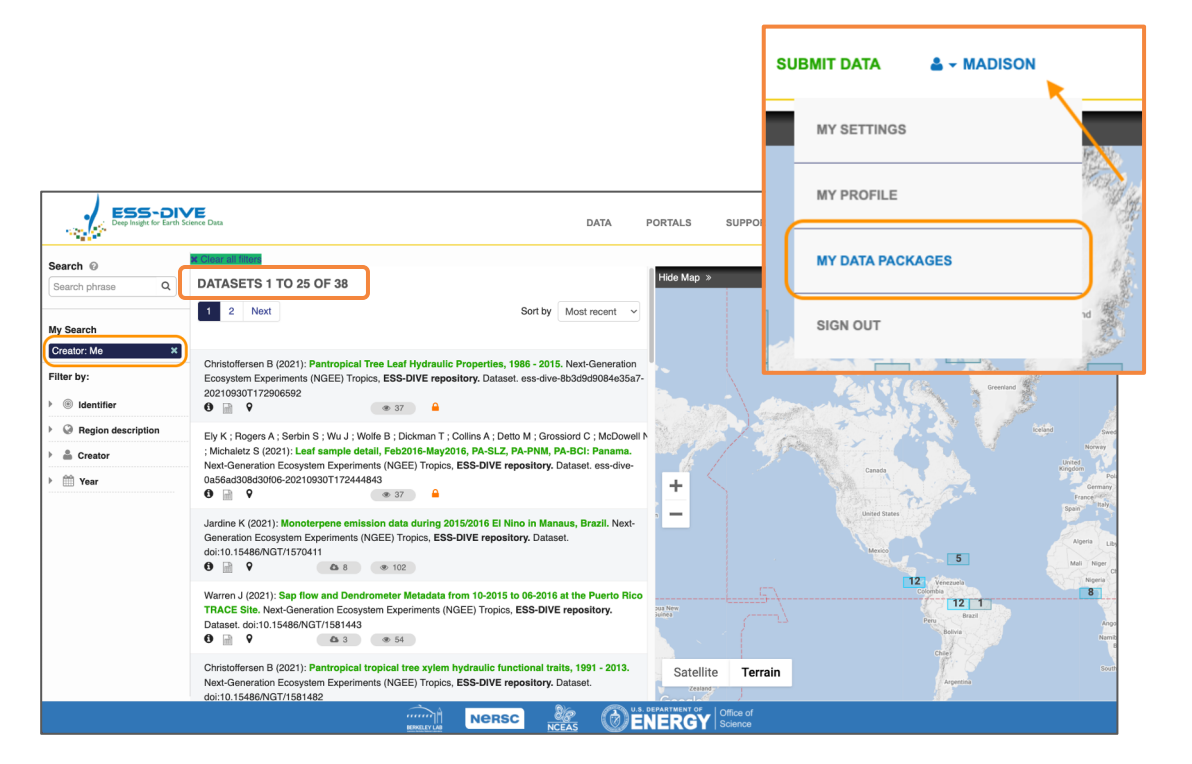

#### Go to "**My Data Packages**" to filter just the datasets you work on

Then, use the search filters to locate the shared dataset you are looking for

*There is no way to filter only for the datasets you can view, edit, or manage. All are displayed at once.*

## If you have view permission:

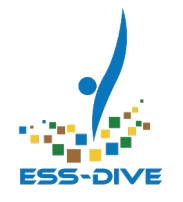

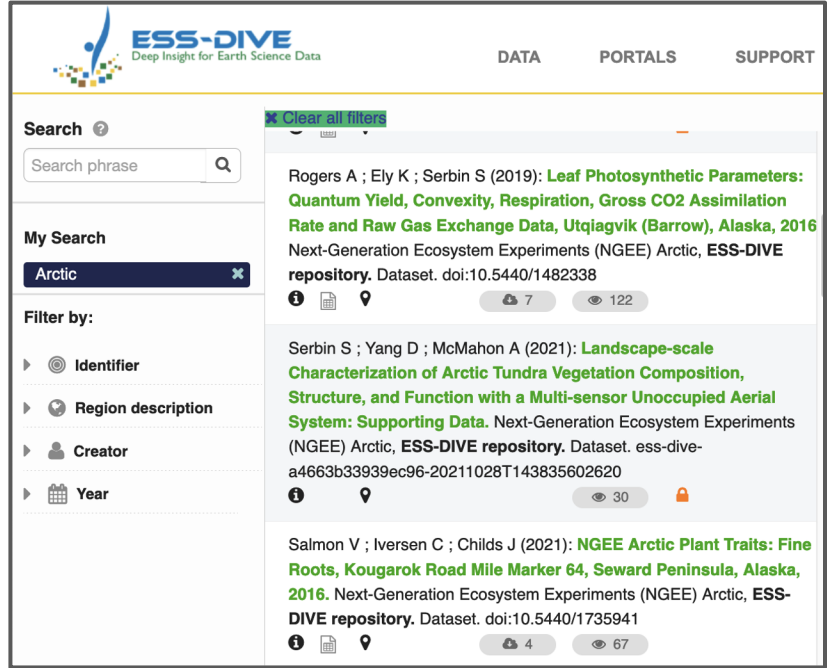

These datasets **cannot** be found with your "My Data Packages" filter

You can find these datasets by **using the usual search filters** on the data search page.

#### **We recommend searching by project title and/or the dataset creator name**

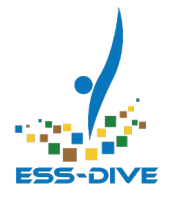

# **Sharing Help**

### You can find all this material on ESS-DIVE's…

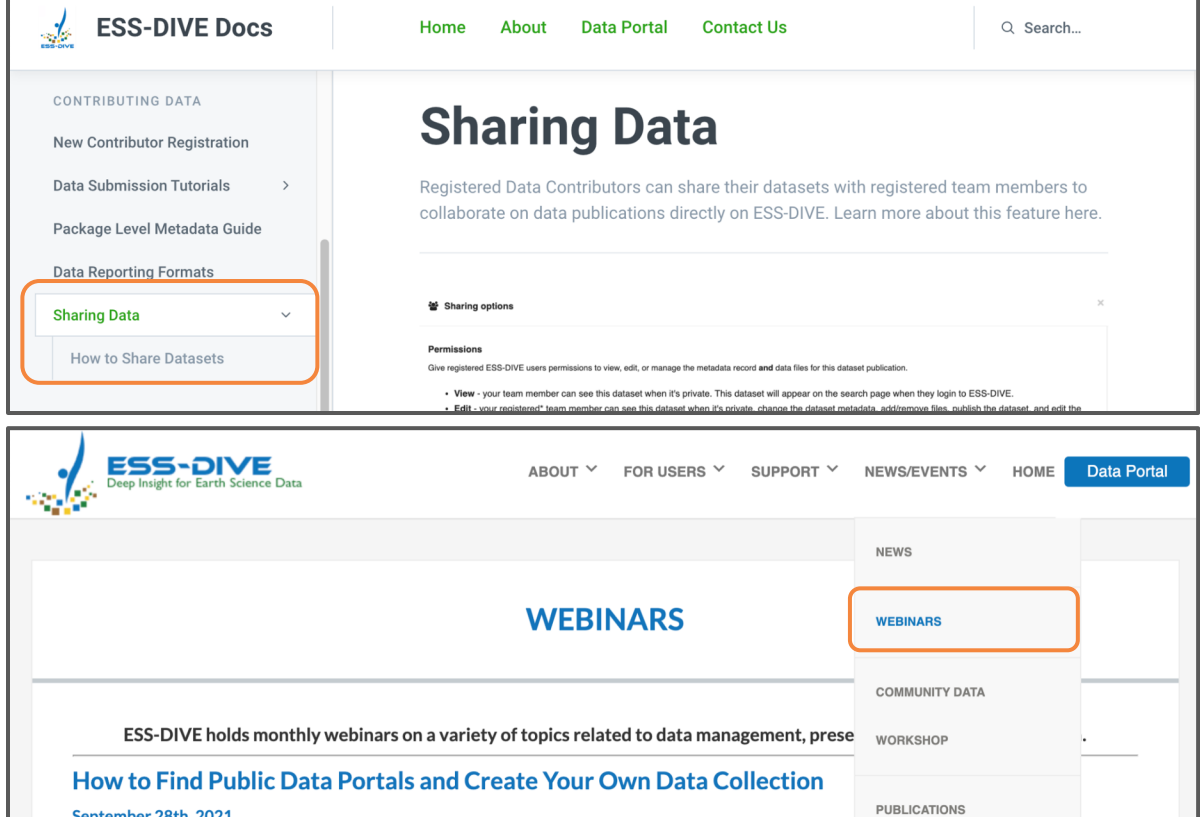

**Sharing Data Documentation** https://docs.ess-d

٦

**Webinar page** where this slide of available for dow https://ess-dive.ll

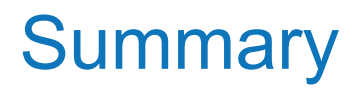

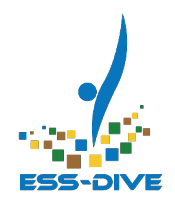

#### **Teams can now manage datasets collaboratively!**

- Grant your team members permission to view, edit, or manage your dataset
- Add or remove permissions **at any time**
- While you can edit a dataset collaboratively, **editing is not concurrent** and progress can be overwritten accidentally
- Consider using ESS-DIVE's Package Service API to **programmatically share your datasets**
- You can use this feature to **share Data Portals** from your portal's settings page

### Thank You!

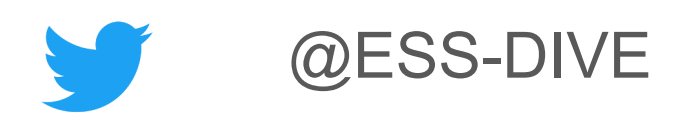

## **Join ESS-DIVE's Community Mailing List!** http://bit.ly/essdiveMailingList

**Contact us at** ess-dive-support@lbl.gov